# **For Wireless Module**

# 取扱説明書

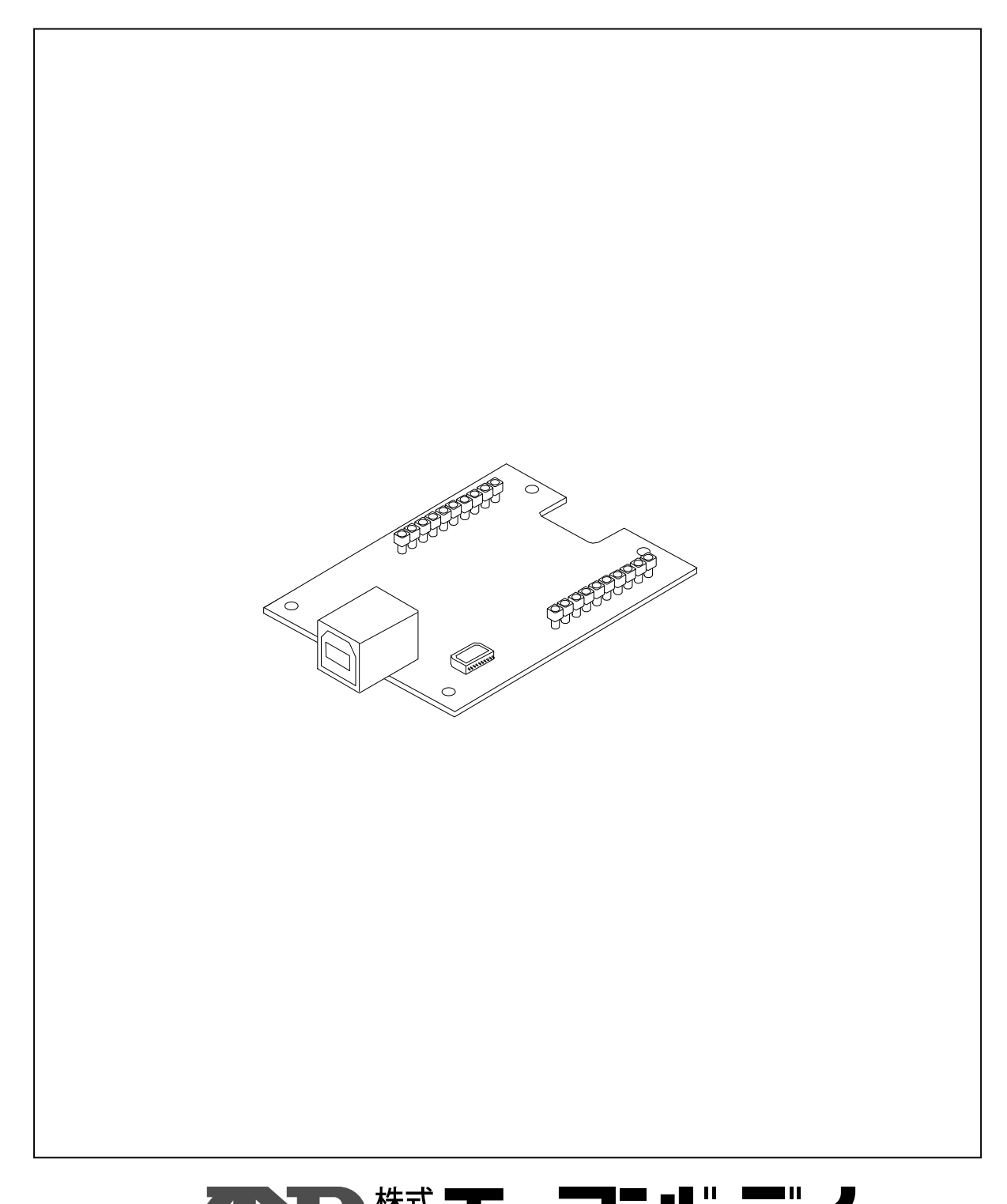

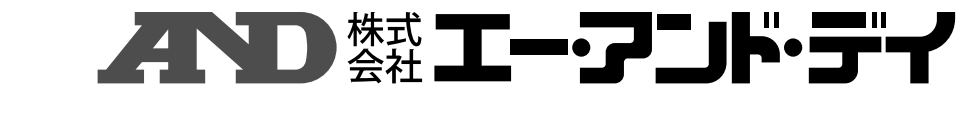

#### 注意項目の表記方法

このマニュアルの中に記載されている注意事項は、下記のような意味を持っております。

- <u>个</u> 注意 この表記は、誤った取り扱いをすると、人が傷害を負ったり、物的損害の 発生が想定される内容を示します。
- 注意 正しく使用するための注意点の記述です。
- お知らせ 機器を操作するのに役立つ情報の記述です。

ご注意

- (1) 本書の一部または全部を無断転載することは固くお断りします。
- (2) 本書の内容については将来予告なしに変更することがあります。
- (3) 本書の内容は万全を期して作成しておりますが、ご不審な点や誤り、記載もれなどお気づきの 点がありましたらご連絡ください。
- (4) 当社では、本機の運用を理由とする損失、損失利益等の請求については、(3)項にか かわらずいかなる責任も負いかねますのでご了承ください。

©2010 株式会社 エー・アンド・デイ

株式会社エー・アンド・デイの許可なく複製・改変などを行うことはできません。

ZigBee 及び ZigBee PRO は ZigBee Alliance の登録商標または商標です。Windows は米国 Microsoft Corporation の登録商標または商標です。SKSTACK は Skyley Networks 社の登録商標または商標です。

# 目次

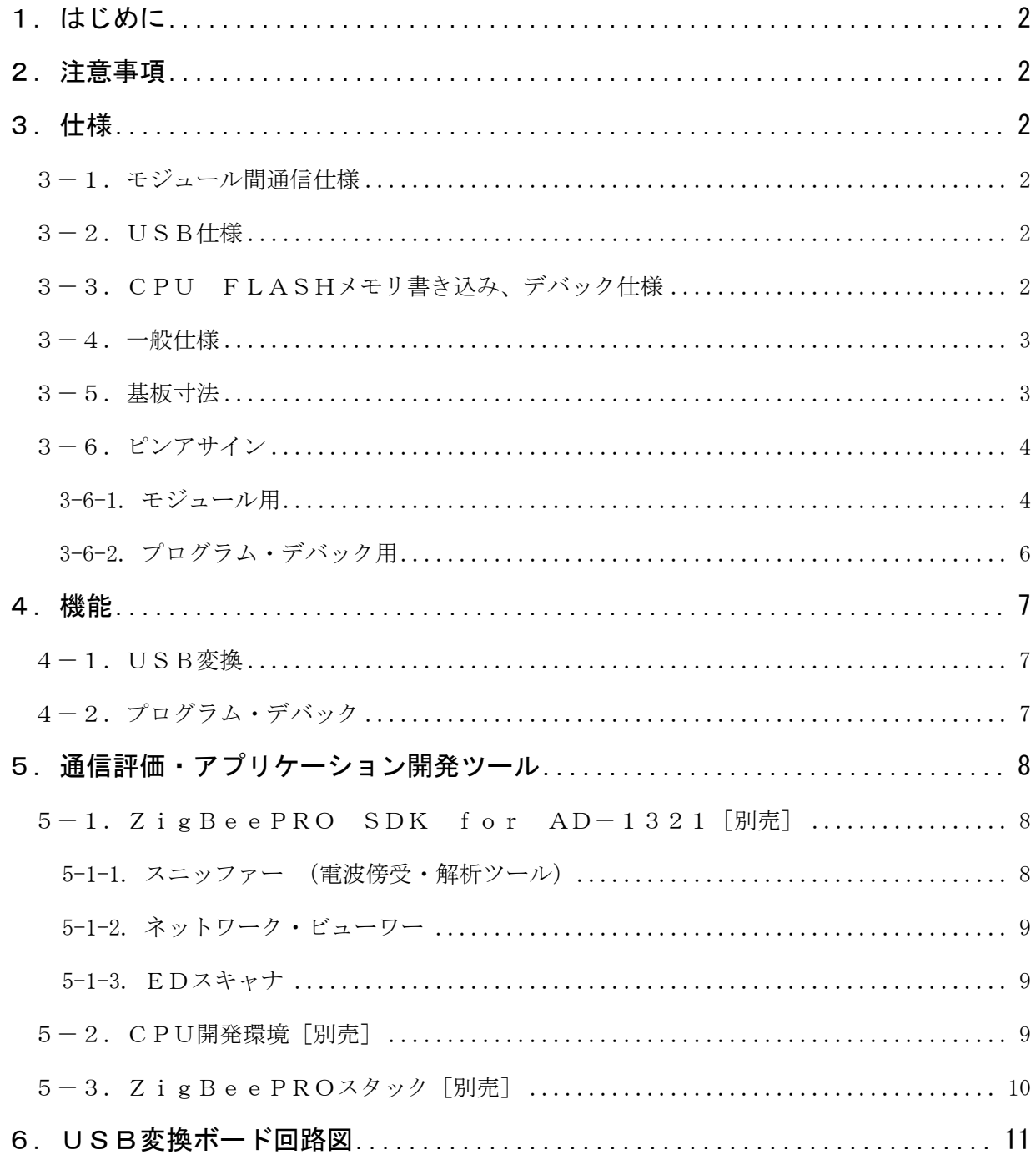

#### 1 はじめに

本製品は電波法第38条の2第1項第1号で規定される[2.4GHz帯高度化小電力データ 通信システム] ワイヤレス·モジュール AD-1321シリーズに接続し、当該モジュールから のデータ出力をUSBに変換し、パソコンにデータを送るためのボードです。

また、本ボードを用いてワイヤレス・モジュール AD-1321シリーズにアプリケーションソフトを 書き込むことができます。

#### 2.注意事項

#### 安全にご使用いただくために

本機を安全にご使用いただくため、ご使用になる前に次の事項を必ずお読みください。

## 注意

- ・本機は、水がかかる状態や結露が起き易い状態で使用しないでください。
- ・本機は、非絶縁物上で通電を行わないでください。必要に応じて絶縁処置を施して ください。
- ・本機を利用して電波を発射する時は、アンテナ端子をオープンの状態で行わないでください。

# 3.仕様

#### 3-1. モジュール間通信仕様

- 通信プロトコル :SPI (全二重、受信要求信号有り)
- 動作モード :マスタ・スレーブ (USB変換ボードがマスタ)
- 通信速度 (最大 3.3Mbps)
- 入力レベル : HImin:2.0V, LOWmax:0.8V @Vdd = 3.0V
- 出力レベル : HImin:2.4V, LOWmax:0.55V @Vdd = 3.0V
- **●** 端子 :2.54mm ピッチ φ0.5mm

オムロン製 XR2P シリーズ

#### 3-2. USB仕様

- 通信プロトコル :USB 1.1
- 転送速度 : FULL SPEED 12Mbps
- 転送モード :バルク
- クラス :コミュニケーション
- z 動作 :仮想 COM
- $\bullet$  コネクタ :Bタイプ

#### 3-3.CPU FLASHメモリ書き込み、デバック仕様

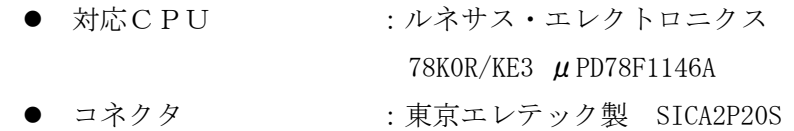

#### 3-4.一般仕様

● 電源 : USB より供給、5V/20mA

注)

CPU FLASH メモリ書き込み時にも、電源は USB より供給してく ださい。書き込みツールからの電源供給は切って使用してくだ さい。

- 外形寸法/質量 :38×59×13mm/13g (ZigBee モジュール無し)
	- z 使用環境 :-20~60℃、 80%RH 以下
	- 保存環境 :-20~60℃、 80%RH 以下
- 3-5.基板寸法

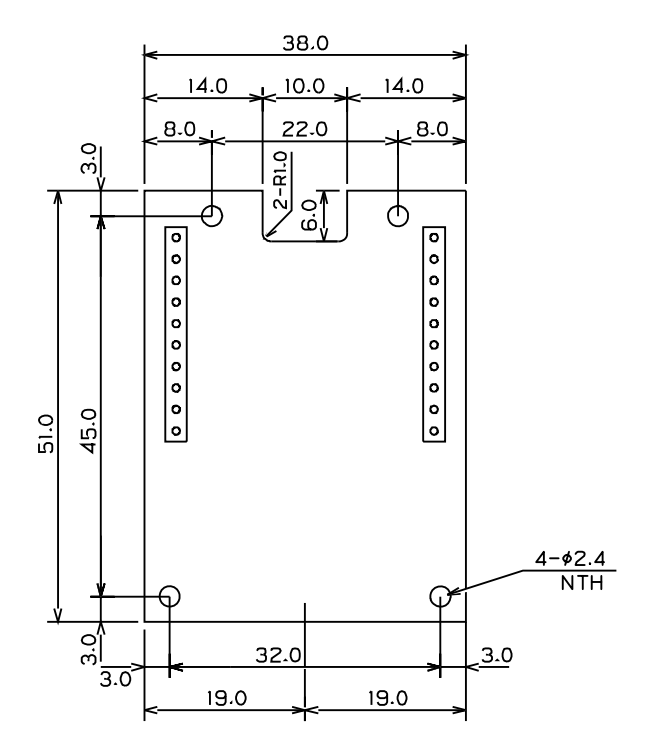

3-6.ピンアサイン

3-6-1. モジュール用

3-6-1-1. ピンアサイン

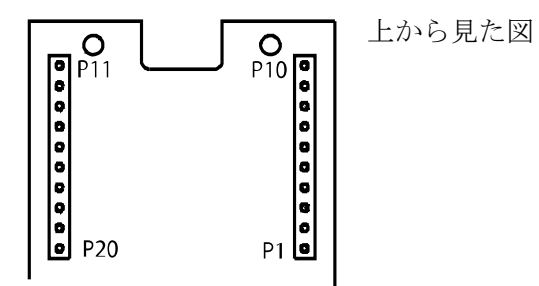

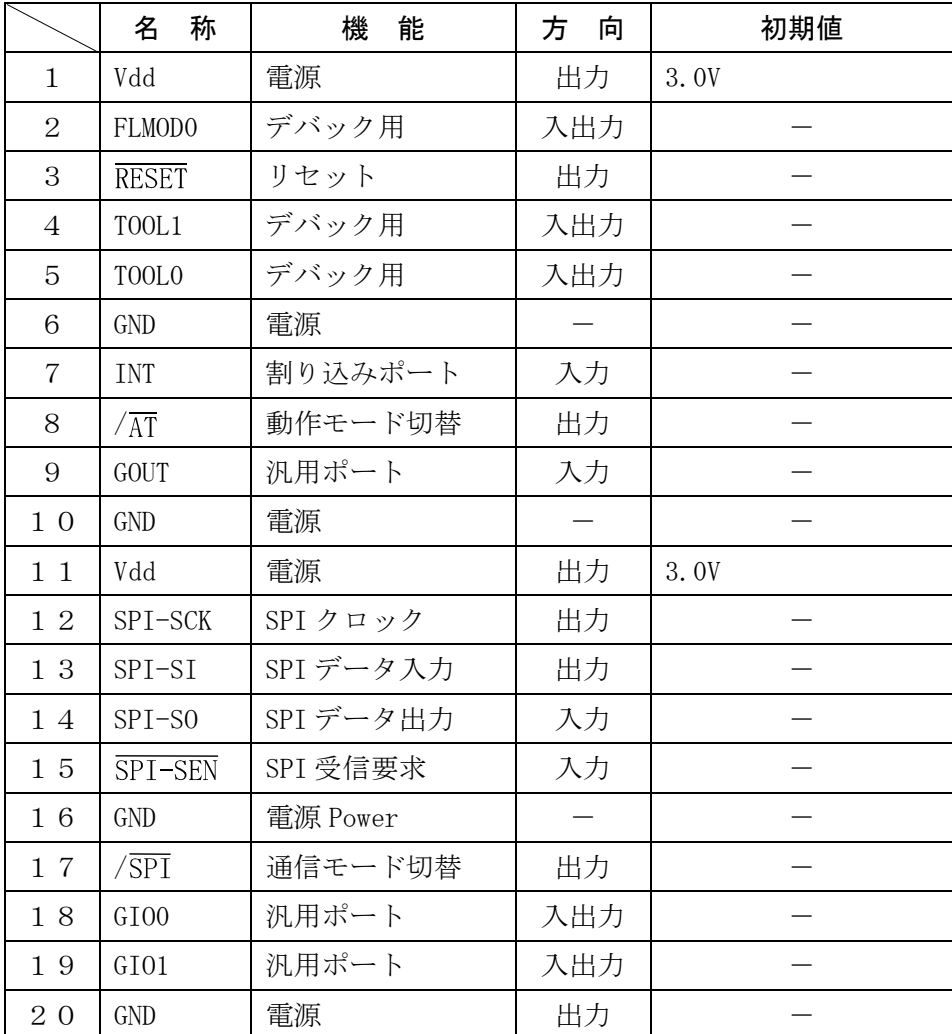

#### 3-6-1-2. 端子説明

#### 電源

 $Vdd : P1, P11$  :  $3.0V \pm 10\%$ 

GND : P6, P10, P16, P20

#### リセット

電源投入時、ワイヤレス・モジュールへのプログラム書き込み時およびデバッグ 時に使用されます。

RESET: P3

デバック用端子

ワイヤレス・モジュールへのプログラム書き込み時およびデバッグ時に使用されます。

- FLMOD0 : P2
- TOOL1 : P4
- TOOL0 : P5

#### SPI 通信ポート

SPI を用いて通信を行います。動作モードはマスタです。

- 全二重、MSB ファースト、8 ビットデータ長、クロック入力になります。
- SPI-SCK :P12 :転送クロック入力 transfer clock input
- SPI-SI :P13 :データ出力 Data input
- SPI-SO :P14 :データ入力 Data output

SPI-SEN :P15 :データ有り アクティブLow

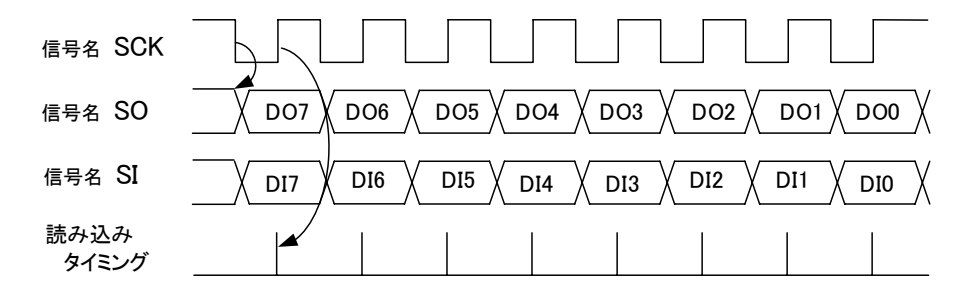

注1)送信のみ、受信のみの片モードには対応しておりません。 データ送信と受信は同時に行われます。

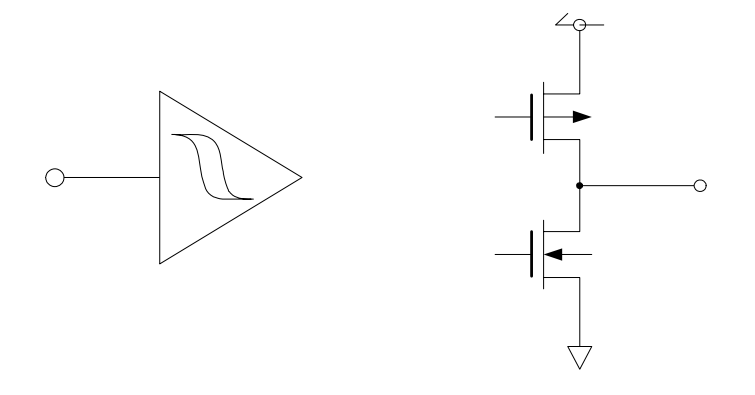

動作モード切替:使用していません。 通信モード切替:使用していません。 割り込みポート:使用していません。 汎用ポート :使用していません。

# 3-6-2. プログラム・デバック用

## 3-6-2-1. ピンアサイン

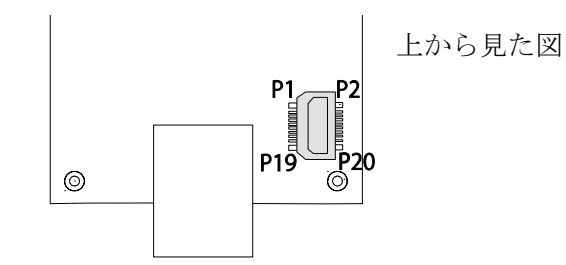

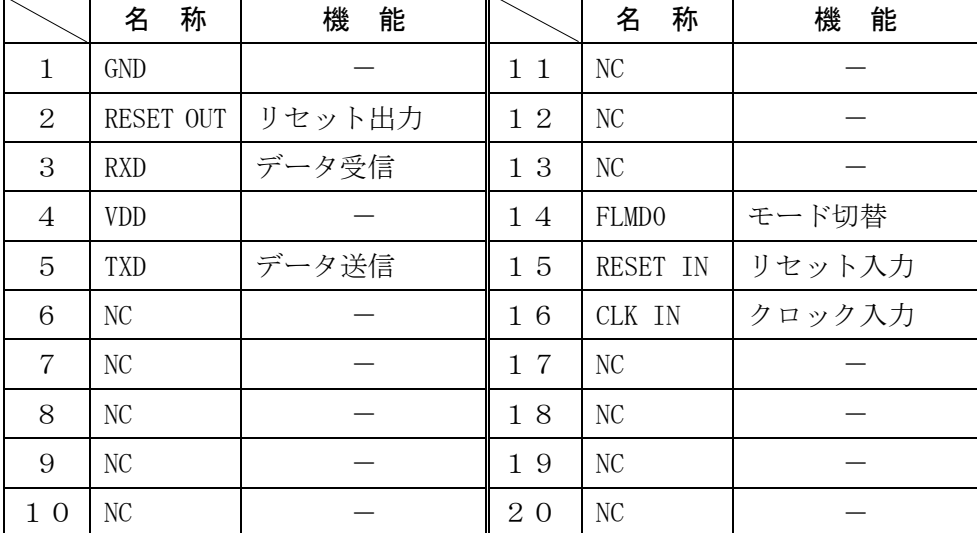

ルネサス・エレクトロニクス製

プログラミング機構付オンチップ・デバック・エミュレータ接続用

## 4.機能

#### 4-1. USB変換

本ボードはUSBからのデータをSPIに変換して、ワイヤレス・モジュール AD-1321 シリーズへ送ります。

それにより、USBケーブルを用いてパソコンと接続し、ATコマンドと汎用の通信ソフ トを用いてパソコン上でワイヤレス・ネットワーク通信の評価を行うことができます。

使い方に関しては別途、「AD-1321-1MW/ AD-1321-10MW 取扱説明書」をご覧 ください。http://www.aandd.co.jp/ ATコマンドに関して別途、「AD-1321-1MW/ AD-1321-10MW ATコマンド設定 チュートリアル」をご覧ください。 http://www.aandd.co.jp/

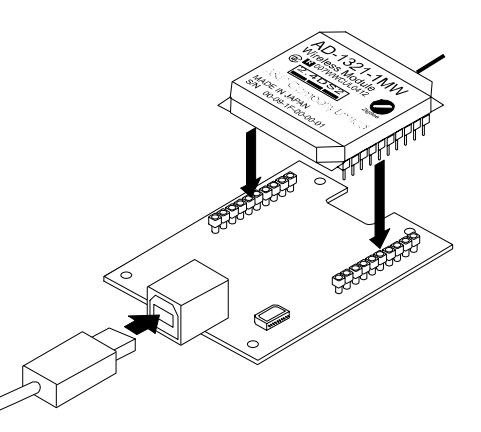

注) USBを用いて、ワイヤレス・モジュール AD-1321にソフトウェアの書き込み・ デバッグを行うことはできません。

4-2.プログラム・デバック

専用の書き込みツールを用いることで、使用し ているCPUの空いているROMにアプリケー ションを搭載することができます。 (ルネサス78K0Rシリーズ開発環境が必要 です。)

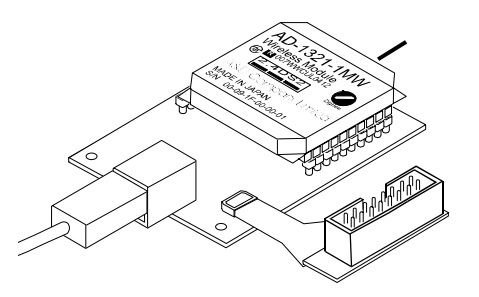

注)CPU FLASHメモリ書き込み時にも、電源はUSBより供給してください。 書き込みツールからの電源供給は切って使用してください。

#### 5.通信評価・アプリケーション開発ツール

通信評価及びシステムを開発するのに必要なツールを紹介します。 開発形態・目的によって必要なツールが追加されます。

# 5-1.ZigBeePRO SDK for AD-1321[別売]

通信評価及びシステムを開発するのに用いるソフトウェアです。

ZigBeeモジュールに外部からATコマンドで制御·通信を行うときも、それぞれの無 線機器でどの様なデータをやり取りしているか調べる通信解析や、どの様な経路でデータが 運ばれているか調べる伝搬解析、通信を行う前に通信を妨害する要素はないかを調べる環境 モニタなどのツールは必要になります。

このツールでは、スニッファー、ネットワーク・ビューワー、EDスキャナの3種類が利用 できます。これらのツールはSkyl ey Networks Inc様 [http://www.skyley.com/]より提供されていますので、必要に応じてお買い求めください。

#### 5-1-1. スニッファー (電波傍受・解析ツール)

空間上の特定のチャンネルで 通信しているZigBeeパ ケットを受信して、MAC層、 NWK層、APS層からデー タを解析して表示します。

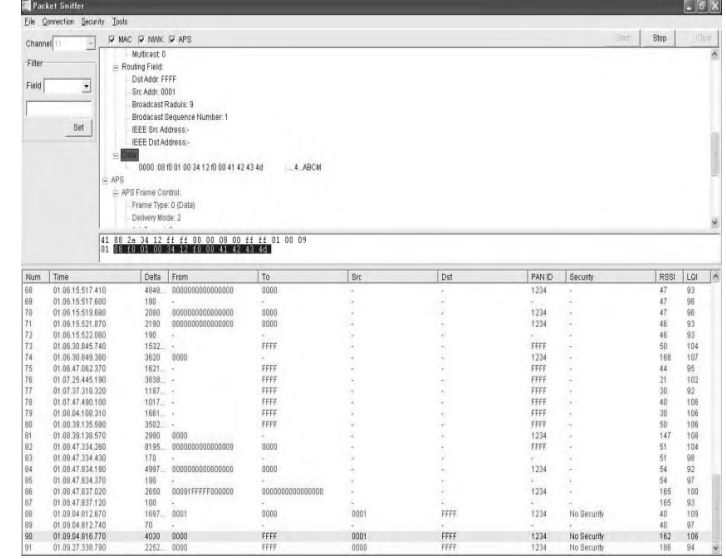

5-1-2. ネットワーク・ビューワー

コーディネーターに接続す ることで、ネットワーク構 成をリアルタイムに表示し ます。各接続のRSSI(電 界強度)を見ることでネッ トワークの無線環境を把握 できます。各端末アイコン をクリックすると詳細情報 が取得できます。またその 端末への各種コマンド送信 も可能です。

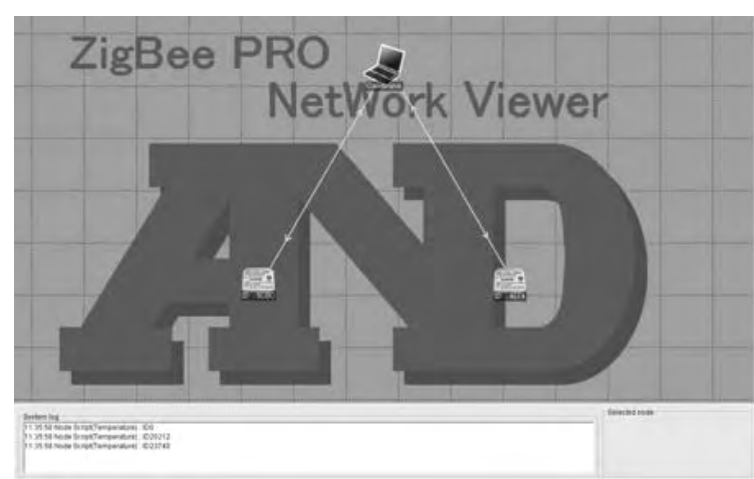

5-1-3. EDスキャナ

2.4GHz帯の使用 状況をモニタする簡易 電界強度モニタです。 他の無線機器が通信妨 害を行う可能性がある か、視覚で確認できま す。

あくまでも簡易モニタ ですので、電波環境を 詳しく調べたい場合は、 スペクトラムアナライ ザをご使用ください。

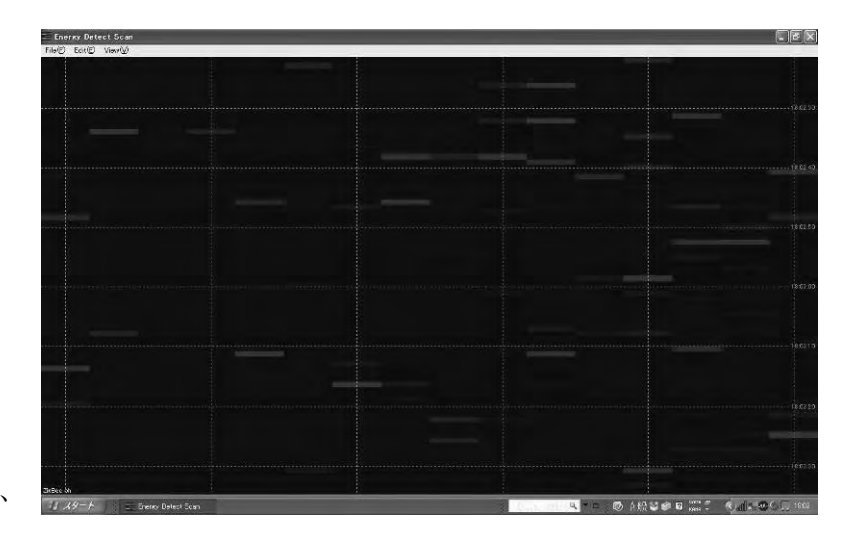

#### 5-2.CPU開発環境[別売]

ワイヤレス・モジュール AD-1321の空きROMエリアに、お客様自身によって アプリケーションを開発し書き込みたい時、ZigBee PROスタックで開発し書き 込みたい時、ZigBee PRO以外のプロトコルを開発し書き込みたい時に、CPU 開発環境が必要になります。本ボードを経由して書き込み、デバックすることができます。 ワイヤレス・モジュール AD-1321に外部からATコマンドを用いて制御・通信す る場合は、CPU開発環境は必要ありません。

必要に応じて、ルネサス・エレクトロニクス製 CPU[78K0R/KE3]シリーズ の開発環境をご用意ください。

http://www2.renesas.com/micro/ja/product/

最小限「開発言語」「コンパイラ(アセンブラ)」「リンカ」「デバッカ」が必要になり ます。

また、書き込みツールはルネサス·エレクトロニクス製MINICUBE2 http://www2.renesas.com/micro/ja/development/asia/minicube2/minicube2.html または上記CPUに適合するライタをご用意ください。 および接続コネクタとして、東京エレテック製変換コネクタをご用意ください。 http://www.tetc.co.jp/

#### 5-3. Zig Bee PROスタック「別売]

ワイヤレス・モジュール AD-1321に内蔵されているATコマンドを用いるのでは なく、ATコマンドを作り上げているZigBee PROスタックで直接制御・通信を 行う時に用います。

ワイヤレス・モジュール AD-1321ではZigBee PROスタックとしてSkyley Networks Inc様[http://www.skyley.com/]より提供されます、[SKSTACK PRO]を用います。このスタックは既にZigBee Allianceの認証が取れて います。別途契約が必要になります。

ZigBee PROスタックを用いてプログラムを組む場合は、モジュール内部のCPUに 書き込みますので上記CPU開発環境、および通信評価を行うためのZigBeePRO SDK for AD-1321が別途必要になります。

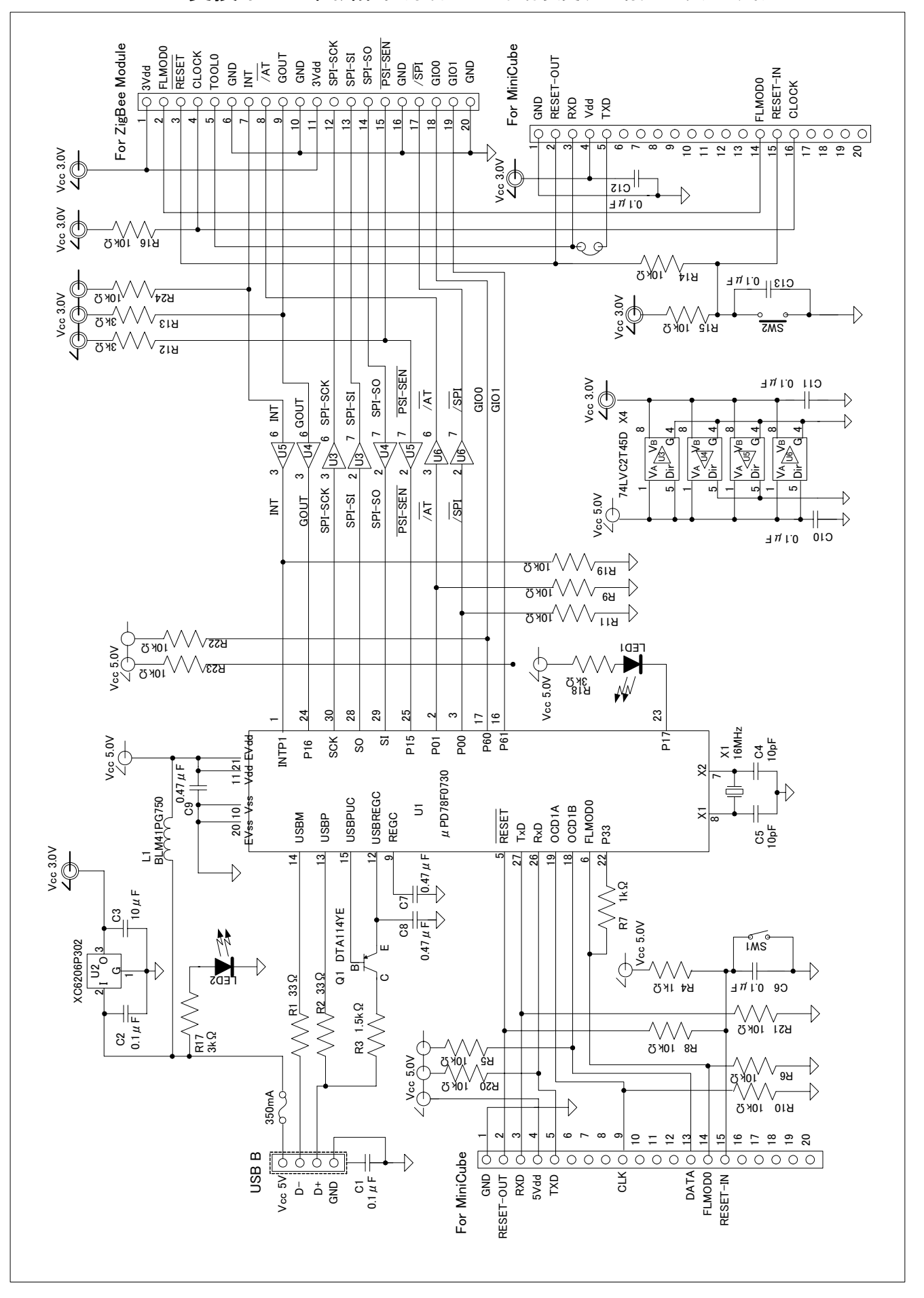

6.USB変換ボード回路図(予告なしに仕様変更する場合があります。)